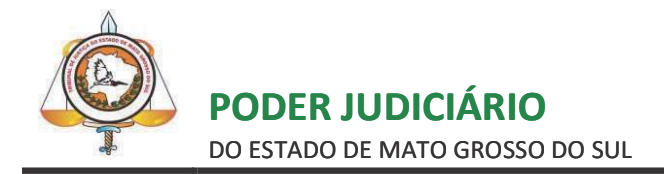

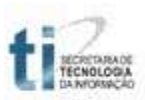

## TUTORIAL

### CADASTRO DE ADVOGADOS NO PORTAL E-SAJ

# **Sumário**

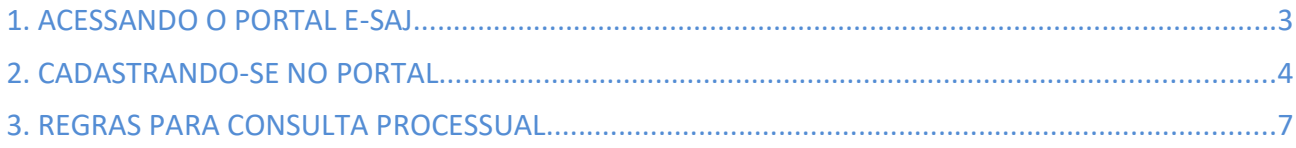

#### 1. ACESSANDO O PORTAL E-SAJ

selecione, através do banner localizado no canto inferior esquerdo, a opção Portal e-SAJ (2), conforme imagem da tela abaixo:

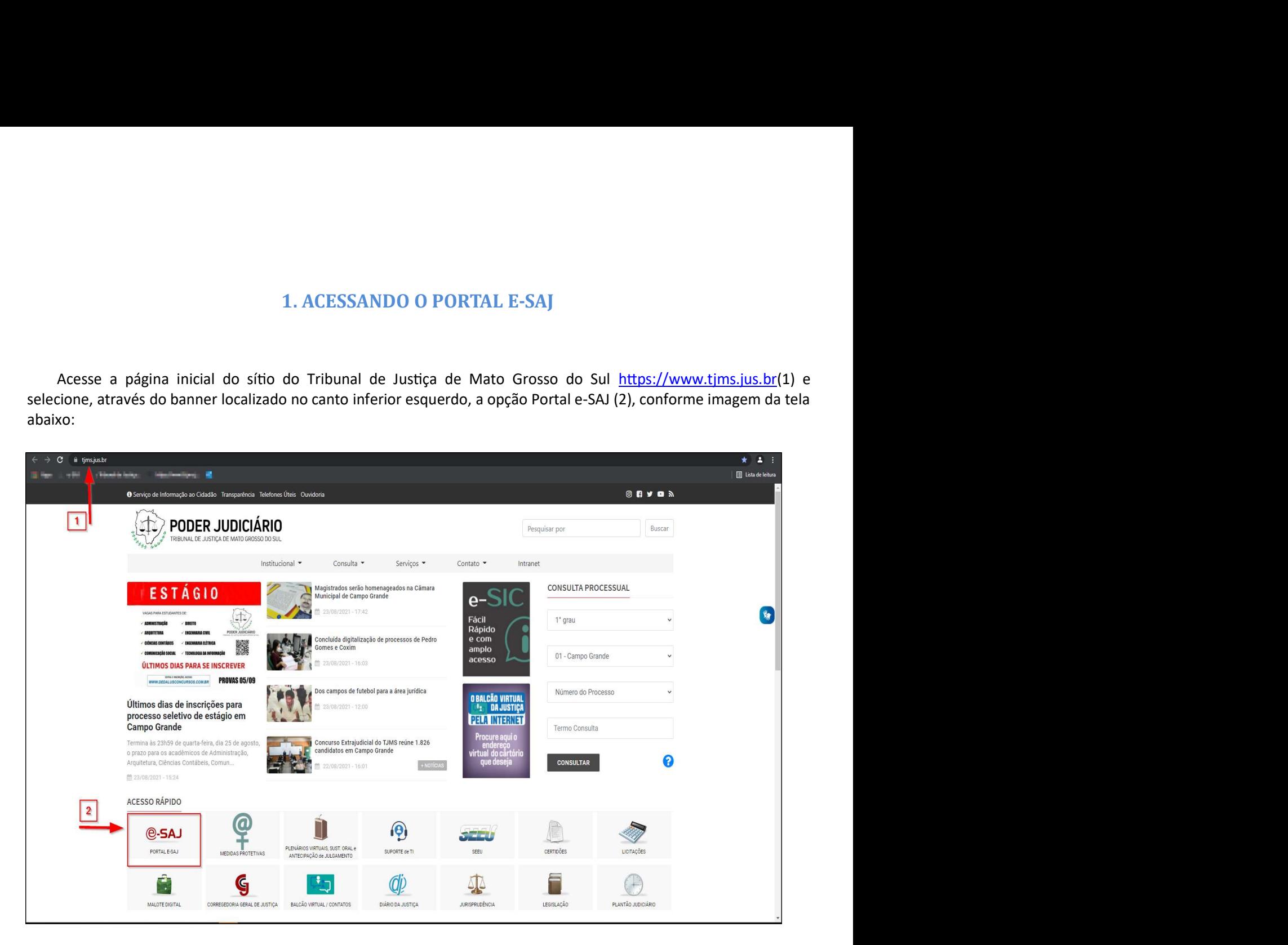

#### 2. CADASTRANDO-SE NO PORTAL

Após clicar nesta opção, aparecerá a tela a seguir. No canto superior direito, clique em "Identificar-se" para logar no portal.

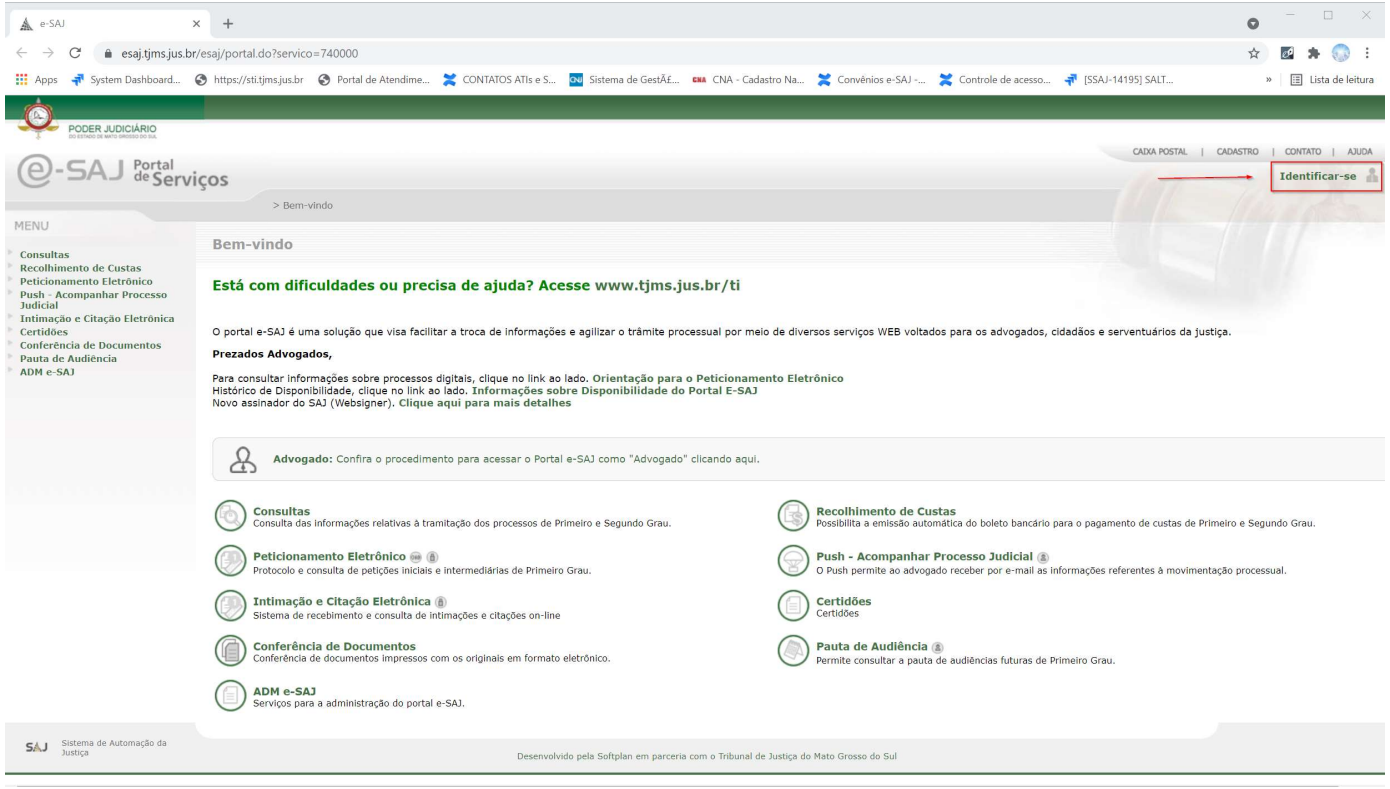

Na tela de Idenficação, clique em "Não estou habilitado", conforme demonstrado na figura a seguir:

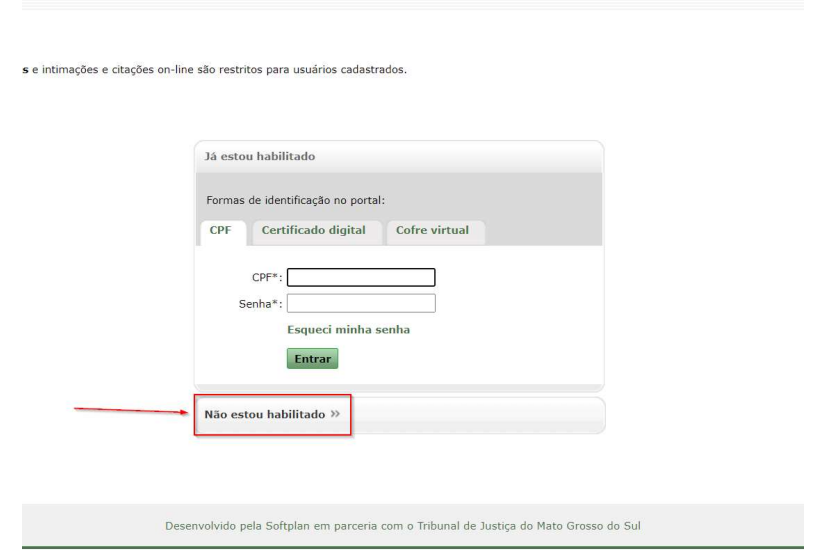

Observação: Os advogados já cadastrados deverão informar o CPF e a senha, e clicar no botão "Entrar". Ou clicar na aba "Certificado digital" para logar usando o certificado e o código PIN, conforme mostra a figura abaixo:

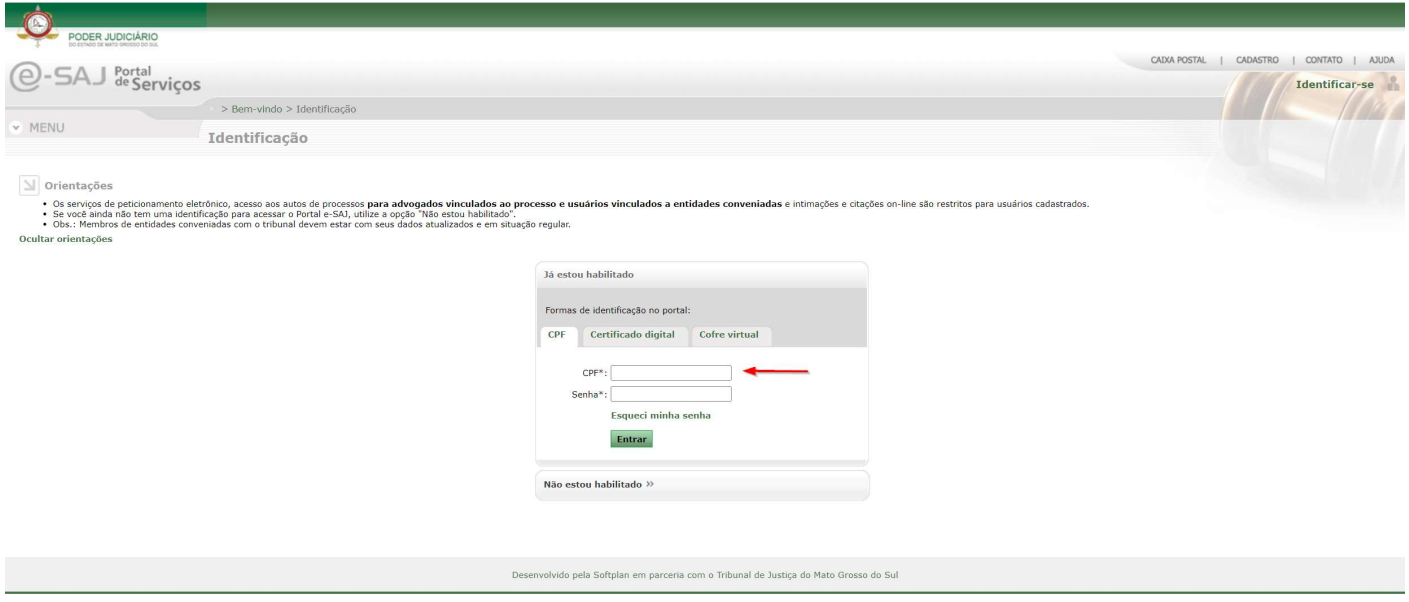

Seguindo com o cadastramento, na tela seguinte, após clicar na aba "Não estou habilitado", o campo CPF deve ser informado (1), e o botão "Iniciar cadastro" acionado (2), conforme demonstrado a seguir:

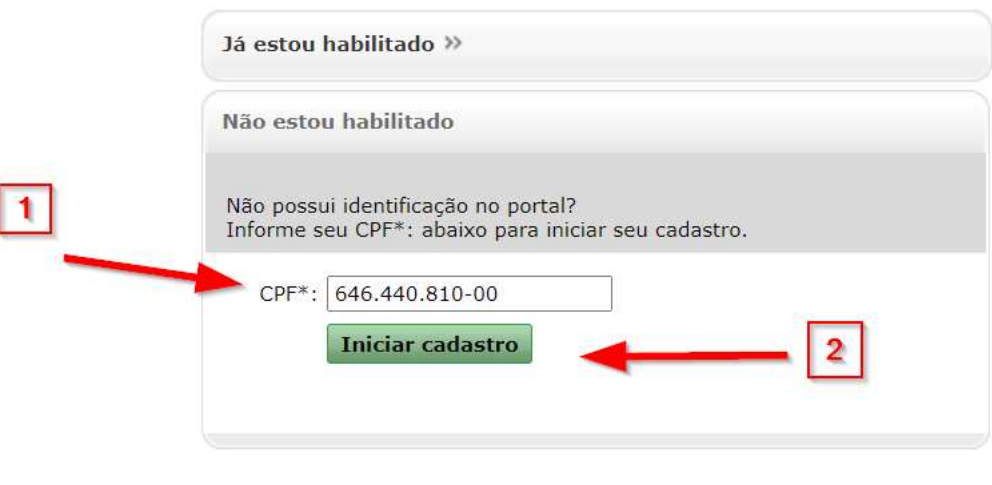

Desenvolvido pela Softplan em parceria com o Tribunal de Justiça do Mato Grosso do Sul

Os dados cadastrais devem ser preenchidos, observando atentamente as regras de maiúsculo/minúsculo. O email cadastrado será utilizado para envio das instruções para confirmação do cadastro e cadastramento de senha, portanto, observar atentamente o endereço eletrônico informado. Após a inserção de todos os dados solicitados (1), o botão "Salvar" deverá ser acionado (2).

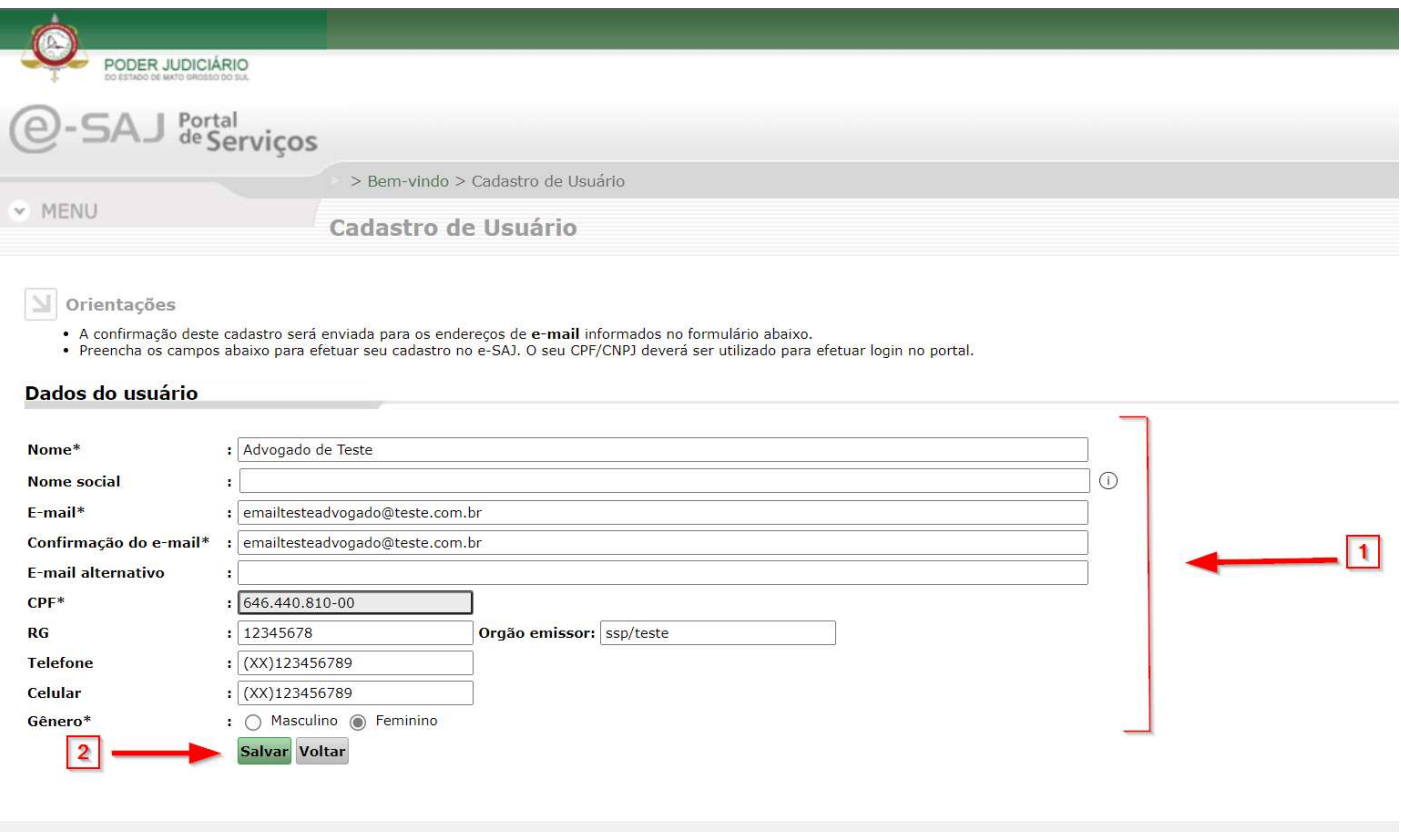

Uma mensagem de cadastro efetuado com sucesso aparecerá, conforme a tela a seguir. De acordo com instruções constantes nesta tela, o advogado deverá acessar a conta de e-mail informada no cadastro para efetuar a confirmação e criação de uma senha de acesso. Após a criação da senha de acesso, o advogado já fica habilitado para efetuar consultas processuais no portal. No entanto, para o peticionamento eletrônico é necessário aguardar o credenciamento, que ocorre num prazo de até 48 horas (dias úteis), a contar do dia do cadastro.

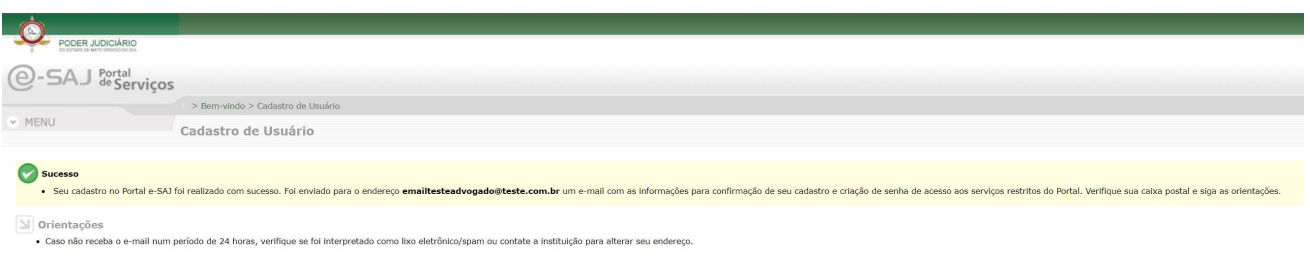

#### 3 REGRAS PARA CONSULTA PROCESSUAL

Qualquer pessoa – não é necessário cadastro: Consulta efetuada na tela inicial do sítio do TJMS (https://www.tjms.jus.br) ou no menu "Consultas" do portal eSAJ (https://esaj.tjms.jus.br/esaj/portal.do? servico=190090) sem estar logado: tratase de uma consulta pública, ou seja, sem nenhuma identificação. Pode ser utilizada por qualquer pessoa, sem prévio cadastro e enquadra-se nos Art. 1º e 2º da Resolução nº 121 do CNJ:

> "Art. 1.º A consulta aos dados básicos dos processos judiciais será disponibilizada na rede mundial de computadores (internet), assegurado o direito de acesso a informações processuais a toda e qualquer pessoa, independentemente de prévio cadastramento ou de demonstração de interesse. Parágrafo único. No caso de processo em sigilo ou segredo de justiça não se aplica o disposto neste arƟgo. Art. 2.º Os dados básicos do processo de livre acesso são: I – número, classe e assuntos do processo; II – nome das partes e de seus advogados; III – movimentação processual; IV – inteiro teor das decisões, sentenças, votos e acórdãos.".

> > (Resolução Nº 121, de 5 de outubro de 2010)

 Advogados, Procuradores e membros do MP – é necessário prévio cadastro no portal e-SAJ: a pessoa deve, obrigatoriamente, identificar-se no portal de serviços e-SAJ, informando o CPF e senha, ou com o certificado digital e código PIN. Assim, não é necessária senha individual para os processos. Trata-se de consulta irrestrita aos autos, inclusive em processos em que o advogado/representante não atua. Neste caso (em que o advogado não atua), excetuam-se apenas aqueles que tramitam em segredo de justiça, de acordo com o Art. 3º da Resolução.

> "Art. 3.º O advogado cadastrado e habilitado nos autos, as partes cadastradas e o membro do Ministério Público cadastrado terão acesso a todo o conteúdo do processo eletrônico. § 1º. Os sistemas devem possibilitar que advogados, procuradores e membros do Ministério Público cadastrados, mas não vinculados a processo previamente identificado, acessem automaticamente todos os atos e documentos processuais armazenados em meio eletrônico, desde que demonstrado interesse, para fins, apenas, de registro, salvo nos casos de processos em sigilo ou segredo de justica.".

> > (Resolução Nº 121, de 5 de outubro de 2010)

- Partes é necessário senha do processo: para ter acesso irrestrito aos autos, a pessoa deve procurar o cartório do processo para que seja emitida a senha de acesso. Essa senha será solicitada na visualização das peças e documentos processuais. A senha é individual, ou seja, cada parte/processo tem uma senha diferente. A consulta pode ser feita na tela inicial do sítio do TJMS (https://www.tjms.jus.br) ou na tela inicial do portal de servicos e-SAJ (https://esaj.tims.jus.br/esaj/portal.do?servico=190090).
- Peritos é necessário senha do processo: para ter acesso irrestrito aos autos, o cartório do processo deve encaminhar a senha do processo junto com a notificação da nomeação do perito.

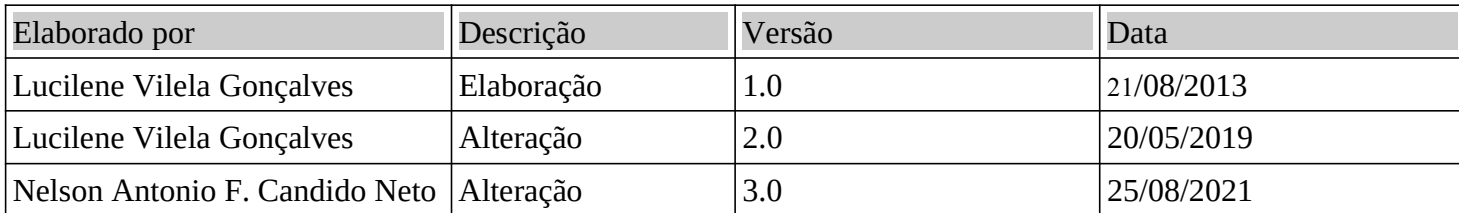